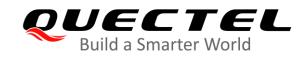

# **BG95&BG77&BG600L Series FILE Application Note**

## **LPWA Module Series**

Version: 1.1

Date: 2020-10-29

Status: Released

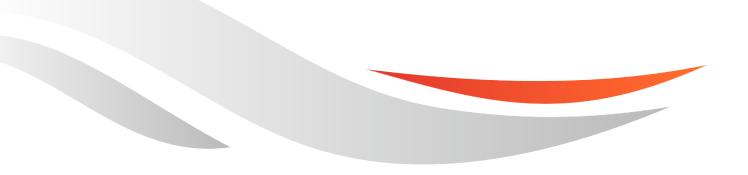

www.quectel.com

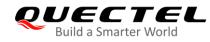

Our aim is to provide customers with timely and comprehensive service. For any assistance, please contact our company headquarters:

**Quectel Wireless Solutions Co., Ltd.** 

Building 5, Shanghai Business Park Phase III (Area B), No.1016 Tianlin Road, Minhang District, Shanghai 200233, China Tel: +86 21 5108 6236 Email: info@guectel.com

Or our local office. For more information, please visit: http://www.quectel.com/support/sales.htm.

For technical support, or to report documentation errors, please visit: http://www.quectel.com/support/technical.htm Or email to support@quectel.com.

#### **General Notes**

Quectel offers the information as a service to its customers. The information provided is based upon customers' requirements. Quectel makes every effort to ensure the quality of the information it makes available. Quectel does not make any warranty as to the information contained herein, and does not accept any liability for any injury, loss or damage of any kind incurred by use of or reliance upon the information. All information supplied herein is subject to change without prior notice.

### **Disclaimer**

While Quectel has made efforts to ensure that the functions and features under development are free from errors, it is possible that these functions and features could contain errors, inaccuracies and omissions. Unless otherwise provided by valid agreement, Quectel makes no warranties of any kind, implied or express, with respect to the use of features and functions under development. To the maximum extent permitted by law, Quectel excludes all liability for any loss or damage suffered in connection with the use of the functions and features under development, regardless of whether such loss or damage may have been foreseeable.

# **Duty of Confidentiality**

The Receiving Party shall keep confidential all documentation and information provided by Quectel, except when the specific permission has been granted by Quectel. The Receiving Party shall not access or use Quectel's documentation and information for any purpose except as expressly provided herein. Furthermore, the Receiving Party shall not disclose any of the Quectel's documentation and information to any third party without the prior written consent by Quectel. For any noncompliance to the above requirements, unauthorized use, or other illegal or malicious use of the documentation and information, Quectel will reserve the right to take legal action.

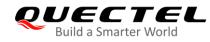

# Copyright

The information contained here is proprietary technical information of Quectel Wireless Solutions Co., Ltd. Transmitting, reproducing, disseminating and editing this document as well as using the content without permission are forbidden. Offenders will be held liable for payment of damages. All rights are reserved in the event of a patent grant or registration of a utility model or design.

Copyright © Quectel Wireless Solutions Co., Ltd. 2020. All rights reserved.

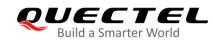

# **About the Document**

# **Revision History**

| Version | Date       | Author                | Description                                                                                                    |
|---------|------------|-----------------------|----------------------------------------------------------------------------------------------------|
| 1.0     | 2019-09-02 | Alfred LI             | Initial                                                                                                    |
| 1.1     | 2020-10-29 | Matt YE/<br>Egbert XU | <ol> <li>Enabled EUFS (Extended User File Storage on<br/>application side) for the module.</li> <li>Added the value 3 for <mode> in AT+QFOPEN.</mode></li> <li>Added AT+QFCRC and AT+QFCPY.</li> <li>Added an example to illustrate how to write and read an<br/>EUFS file (Chapter 3.2.2).</li> </ol> |

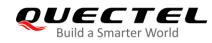

# Contents

| Abo | out the Document                                           | 3  |
|-----|------------------------------------------------------------|----|
| Cor | ntents                                                     | 4  |
| Tab | ole Index                                                  | 5  |
| 1   | Introduction                                               | 6  |
| 1   | 1.1. Applicable Modules                                    |    |
|     | 1.2. The Process of Using FILE AT Commands                 |    |
|     | 1.3.       Description of Data Mode                        |    |
|     | 1.5. Description of Data Mode                              | /  |
| 2   | Description of FILE AT Commands                            |    |
|     | 2.1. AT Command Syntax                                     | 9  |
|     | 2.1.1. Definitions                                         | 9  |
|     | 2.1.2. AT Command Syntax                                   |    |
|     | 2.2. Description of FILE AT Commands                       |    |
|     | 2.2.1. AT+QFLDS Get the Space Information of Storage       |    |
|     | 2.2.2. AT+QFLST List the File Information                  | 11 |
|     | 2.2.3. AT+QFDEL Delete File(s)                             |    |
|     | 2.2.4. AT+QFUPL Upload a File                              | 13 |
|     | 2.2.5. AT+QFDWL Download a File                            |    |
|     | 2.2.6. AT+QFOPEN Open a File                               |    |
|     | 2.2.7. AT+QFREAD Read a File                               |    |
|     | 2.2.8. AT+QFWRITE Write a File                             |    |
|     | 2.2.9. AT+QFSEEK Set File Pointer to a Position            |    |
|     | 2.2.10. AT+QFPOSITION Get the Offset of a File Pointer     |    |
|     | 2.2.11. AT+QFTUCAT Truncate a File from the File Pointer   | 20 |
|     | 2.2.12. AT+QFCLOSE Close a File                            |    |
|     | 2.2.13. AT+QFCRC Calculate the CRC of a Specified UFS File |    |
|     | 2.2.14. AT+QFCPY Make a Copy of a Specified File           | 22 |
| 3   | Examples                                                   | 24 |
| ÷   | 3.1. Upload and Download Files                             |    |
|     | 3.1.1. Upload a File                                       |    |
|     | 3.1.2. Download a File                                     |    |
|     | 3.2. Write and Read Files                                  |    |
|     | 3.2.1. Write and Read a UFS File                           |    |
|     | 3.2.2. Write and Read an EUFS File                         |    |
|     |                                                            | -  |
| 4   | Summary of Error Codes                                     | 27 |
| 5   | Appendix A Reference                                       | 29 |

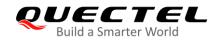

# **Table Index**

| Table 1: Applicable Modules                 | 6    |
|---------------------------------------------|------|
| Table 2: Types of AT Commands and Responses | 9    |
| Table 3: Summary of Error Codes             | . 27 |
| Table 4: Terms and Abbreviations            | . 29 |

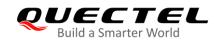

# **1** Introduction

Quectel BG95 series, BG77 and BG600L-M3 modules provide AT commands to operate files on different physical storage mediums. This document is a reference guide to these commands.

The supported storage mediums are as follows:

- **UFS**: User File Storage directory on modem side. It is a special directory on the flash file system.
- **EUFS**: Extended User File Storage on application side.

The file name indicates the storage location. When the file name begins with "EUFS:", it means the file is located in EUFS. If the file name begins with "UFS:" or there are no prefix characters in the file name, the file is located in UFS.

### 1.1. Applicable Modules

| Module Series | Model     | Description                         |
|---------------|-----------|-------------------------------------|
|               | BG95-M1   | Cat M1 only                         |
|               | BG95-M2   | Cat M1/Cat NB2                      |
|               | BG95-M3   | Cat M1/Cat NB2/EGPRS                |
| BG95          | BG95-M4   | Cat M1/Cat NB2, 450 MHz Supported   |
|               | BG95-M5   | Cat M1/Cat NB2/EGPRS, Power Class 3 |
|               | BG95-M6   | Cat M1/Cat NB2, Power Class 3       |
|               | BG95-MF   | Cat M1/Cat NB2, Wi-Fi Positioning   |
| BG77          | BG77      | Cat M1/Cat NB2                      |
| BG600L        | BG600L-M3 | Cat M1/Cat NB2/EGPRS                |

#### Table 1: Applicable Modules

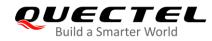

NOTE

See the firmware release notes of corresponding module models to check whether the function has been supported.

# **1.2. The Process of Using FILE AT Commands**

The following illustrates the general procedure to upload/download, open/create, read and write a file in the storage:

- 1) Upload a file to the storage with **AT+QFUPL**. If necessary, output/download the file with **AT+QFDWL** to check the file content, data integrity, etc.
- 2) Open the file with **AT+QFOPEN**, and then you can write or read the file at any time and any location until the file is closed by **AT+QFCLOSE**.
  - When opening a file with AT+QFOPEN, you can set the file into overwrite mode or read-only mode or others with <mode> (see Chapter 2.6 for details). After the file is opened, a <filehandle> is assigned to it. Then the file can be operated via this <filehandle>.
  - After the file is opened, you can write it with **AT+QFWRITE** or read it with **AT+QFREAD** from the current file position.
  - You can set the file position with **AT+QFSEEK** and query the current position with **AT+QFPOSITION**.
  - **AT+QFTUCAT** will truncate the file from the current position to the end of the file.
- 3) Close the file with **AT+QFCLOSE**, after which the **<filehandle>** becomes meaningless any more.

The following are several commonly used commands to manage files in the storage:

- 1) **AT+QFLDS**: Get the space information of storage
- 2) **AT+QFLST**: List the file information in the specified storage.
- 3) **AT+QFDEL**: Delete the file(s) in the specified storage.

## **1.3. Description of Data Mode**

The COM port of the modules has two working modes: AT command mode and data mode. In AT command mode, the inputted data via COM port is taken as AT command. While in data mode, it is taken as data.

Inputting **+++** or pulling up MAIN\_DTR pin (**AT&D1** should be set first) can make the COM port exit from data mode. To prevent the **+++** from being misinterpreted as data, the following sequence should be

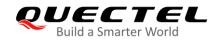

followed:

- 1) Do not input any character for at least 1 second before you input +++.
- 2) Input +++ within 1 second, and no other characters can be inputted during the time.
- 3) Do not input any character for at least 1 second after +++ has been inputted.

When **AT+QFUPL**, **AT+QFDWL**, **AT+QFREAD** and **AT+QFWRITE** are executed, the COM port enters data mode. If you use **+++** or MAIN\_DTR to make the port exit from data mode, the executing procedure of these commands will be interrupted before the response is returned. In such a case, the COM port cannot reenter data mode by executing **ATO**.

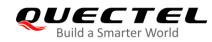

# **2** Description of FILE AT Commands

## 2.1. AT Command Syntax

#### 2.1.1. Definitions

- **<CR>** Carriage return character.
- **<LF>** Line feed character.
- <...> Parameter name. Angle brackets do not appear on the command line.
- [...] Optional parameter of a command or an optional part of TA information response. Square brackets do not appear on the command line. When an optional parameter is omitted, the new value equals to the previous value or the default settings, unless otherwise specified.
- **Underline** Default setting of a parameter.

#### 2.1.2. AT Command Syntax

All command lines must start with "**AT**" or "**at**" and end with "**<CR>**". Information responses and result codes always start and end with a carriage return character and a line feed character: **<CR><LF><response><CR><LF>.** Throughout this document, only the commands and responses are presented, while carriage return and line feed characters are deliberately omitted.

| Command Type      | Syntax                                                   | Description                                                                                                    |
|-------------------|----------------------------------------------------------|----------------------------------------------------------------------------------------------------|
| Test Command      | AT+ <cmd>=?</cmd>                                        | Returns the list of parameters and value ranges set by<br>the corresponding Write Command or internal<br>processes. |
| Read Command      | AT+ <cmd>?</cmd>                                         | Returns the currently set value of a parameter or parameters.                                                       |
| Write Command     | AT+ <cmd>=<p1><br/>[,<p2>[,<p3>[]]]</p3></p2></p1></cmd> | Sets parameter values.                                                                                              |
| Execution Command | AT+ <cmd></cmd>                                          | Reads non-variable parameters affected by internal processes in the module.                                         |

#### Table 2: Types of AT Commands and Responses

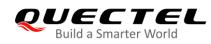

# 2.2. Description of FILE AT Commands

#### 2.2.1. AT+QFLDS Get the Space Information of Storage

This command gets the space information of the specified storage.

| AT+QFLDS Get the Space Inform           | nation of Storage                                                           |
|-----------------------------------------|-----------------------------------------------------------------------------|
| Test Command                            | Response                                                                    |
| AT+QFLDS=?                              | OK                                                                          |
| Write Command                           | Response                                                                    |
| AT+QFLDS= <name_pattern></name_pattern> | +QFLDS: <freesize>,<total_size></total_size></freesize>                     |
|                                         |                                                                             |
|                                         | OK                                                                          |
|                                         | If there is an error related to ME functionality:                           |
|                                         | +CME ERROR: <err></err>                                                     |
| Execution Command                       | Response                                                                    |
| AT+QFLDS                                | +QFLDS: <ufs_file_size>,<ufs_file_number></ufs_file_number></ufs_file_size> |
|                                         |                                                                             |
|                                         | OK                                                                          |
|                                         | If there is any error:                                                      |
|                                         | +CME ERROR: <err></err>                                                     |
|                                         |                                                                             |
| Characteristics                         | /                                                                           |

#### Parameter

| <name_pattern> String type. Storage pattern.</name_pattern> |                                                                                 | Storage pattern.                                                  |
|-------------------------------------------------------------|---------------------------------------------------------------------------------|-------------------------------------------------------------------|
|                                                             | "UFS"                                                                           | UFS on Modem side                                                 |
|                                                             | "EUFS"                                                                          | Extended UFS on AP side                                           |
| <freesize></freesize>                                       | Integer type. The free space size of <name_pattern>. Unit: byte.</name_pattern> |                                                                   |
| <total_size></total_size>                                   | Integer type.                                                                   | The total size of <name_pattern>. Unit: byte.</name_pattern>      |
| <ufs_file_size></ufs_file_size>                             | Integer type. The size of all files in UFS. Unit: byte                          |                                                                   |
| <ufs_file_number></ufs_file_number>                         | <b>_file_number&gt;</b> Integer type. The number of files in UFS.               |                                                                   |
| <err></err>                                                 | Integer type.                                                                   | Error code. See <i>Chapter 4</i> for possible <err> values.</err> |

#### Example

#### AT+QFLDS="UFS"

//Query the space information of UFS on Modem side.

+QFLDS: 1249984,1562624

ΟΚ

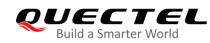

#### AT+QFLST="\*"

+QFLST: "Test1.txt",10 +QFLST: "Test2.txt",16 +QFLST: "Test3.txt",150 +QFLST: "Test4.txt",2056 +QFLST: "Test5.txt",98

#### ΟΚ

#### AT+QFLDS

+QFLDS: 2330,5

//Query the size and number of all files in UFS.

ΟΚ

#### 2.2.2. AT+QFLST List the File Information

This command lists the information of a single file or all files in the specified storage.

| AT+QFLST List the File Information      |                                                        |  |
|-----------------------------------------|--------------------------------------------------------|--|
| Test Command                            | Response                                               |  |
| AT+QFLST=?                              | ОК                                                     |  |
| Write Command                           | Response                                               |  |
| AT+QFLST= <name_pattern></name_pattern> | +QFLST: <filename>,<file_size></file_size></filename>  |  |
|                                         | [+QFLST: <filename>,<file_size></file_size></filename> |  |
|                                         | []]                                                    |  |
|                                         | ок                                                     |  |
|                                         | If there is any error:                                 |  |
|                                         | +CME ERROR: <err></err>                                |  |
| Execution Command                       | Response                                               |  |
| AT+QFLST                                | Return the information of UFS files:                   |  |
|                                         | +QFLST: <filename>,<file_size></file_size></filename>  |  |
|                                         | [+QFLST: <filename>,<file_size></file_size></filename> |  |
|                                         | []]                                                    |  |
|                                         | ОК                                                     |  |
|                                         | If there is any error:                                 |  |
|                                         | +CME ERROR: <err></err>                                |  |
| Characteristics                         | /                                                      |  |

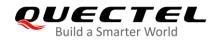

| <name_pattern></name_pattern> | String type. The file to be listed.                                                                                                    |                                                                                    |  |
|-------------------------------|----------------------------------------------------------------------------------------------------|------------------------------------------------------------------------------------|--|
|                               | 11×11                                                                                                    | All the files in UFS                                                               |  |
|                               | "UFS:*"                                                                                                    | All the files in UFS                                                               |  |
|                               | "EUFS:/ufs/*"                                                                                                    | All the files in ufs directory of EUFS                                             |  |
|                               | "EUFS:/datatx/*"                                                                                                    | All the files in datatx directory of EUFS                                          |  |
|                               | "EUFS:*"                                                                                                    | All the files in ufs directory of EUFS                                             |  |
|                               | " <filename>"</filename>                                                                                                    | A specified file <filename> in UFS</filename>                                      |  |
|                               | "UFS: <filename>"</filename>                                                                                                    | A specified file <filename> in UFS</filename>                                      |  |
|                               | "EUFS: <filename>"</filename>                                                                                                    | A specified file <filename> in ufs directory of EUFS</filename>                    |  |
|                               | "EUFS:/ufs/ <filename>"</filename>                                                                                                    | A specified file <filename> in ufs directory of EUFS</filename>                    |  |
|                               | "EUFS:/datatx/ <filename< th=""><th>&gt;"A specified file <b><filename></filename></b> in <i>datatx</i> directory of EUFS</th></filename<> | >"A specified file <b><filename></filename></b> in <i>datatx</i> directory of EUFS |  |
| <filename></filename>         | String type. Filename. Th                                                                                                    | e maximum length of <b><filename></filename></b> is 80 bytes.                      |  |
| <file_size></file_size>       | Integer type. Size of the file. Unit: byte.                                                                                                |                                                                                    |  |
| <err></err>                   | Integer type. Error code.                                                                                                    | See <i>Chapter 4</i> for possible <err> values.</err>                              |  |
|                               |                                                                                                    |                                                                                    |  |

#### Example

| AT+QFLST="*"<br>+QFLST: "F_M12-1.bmp",562554<br>+QFLST: "F_M12-10.bmp",562554<br>+QFLST: "F_M12-11.bmp",562554 | //List all the files in UFS.                                        |
|----------------------------------------------------------------------------------------------------|---------------------------------------------------------------------|
| OK<br>AT+QFLST="Test1.txt"<br>+QFLST: "Test1.txt",2                                                            | //List a specified file "Test1.txt" in UFS.                         |
| OK<br>AT+QFLST="EUFS:/ufs/*"<br>+QFLST: "EUFS:test.txt",10<br>+QFLST: "EUFS:test2.txt",20                      | //List all the files in <i>ufs</i> directory of EUFS .              |
| OK<br>AT+QFLST="EUFS:test.txt"<br>+QFLST: "EUFS:test.txt",10                                                   | //List a specified file "test.txt" in <i>ufs</i> directory of EUFS. |
| ок                                                                                                    |                                                                     |

#### 2.2.3. AT+QFDEL Delete File(s)

This command deletes a specified file or all the files in the storage.

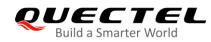

| AT+QFDEL Delete File(s)         |                               |
|---------------------------------|-------------------------------|
| Test Command                    | Response                      |
| AT+QFDEL=?                      | +QFDEL: <filename></filename> |
|                                 | ОК                            |
| Write Command                   | Response                      |
| AT+QFDEL= <filename></filename> | ОК                            |
|                                 | If there is any error:        |
|                                 | +CME ERROR: <err></err>       |
| Characteristics                 | /                             |

| <filename></filename> | String type. Name of the file to be deleted. The maximum length of <b><filename></filename></b> is 80 bytes. |                                                                                                |  |
|-----------------------|----------------------------------------------------------------------------------------------------|------------------------------------------------------------------------------------------------|--|
|                       | 11×11                                                                                                    | All the files in UFS                                                                           |  |
|                       | "UFS:*"                                                                                                    | All the files in UFS                                                                           |  |
|                       | "EUFS:/ufs/*"                                                                                                | Delete all the files in <i>ufs</i> directory of EUFS ( <i>ufs</i> directory is remained)       |  |
|                       | "EUFS:/datatx/*"                                                                                             | Delete all the files in <i>datatx</i> directory of EUFS ( <i>datatx</i> directory is remained) |  |
|                       | "EUFS:*"                                                                                                    | Delete all the files in <i>ufs</i> directory of EUFS ( <i>ufs</i> directory is remained)       |  |
|                       | " <filename>"</filename>                                                                                     | A specified file <filename> in UFS</filename>                                                  |  |
|                       | "UFS: <b><filename></filename></b> "                                                                         | A specified file <filename> in UFS</filename>                                                  |  |
|                       | "EUFS: <filename>"</filename>                                                                                | Delete a specified file <filename> in ufs directory of EUFS</filename>                         |  |
|                       | "EUFS:/ufs/ <b><filename></filename></b> "                                                                   | Delete a specified file <filename> in ufs directory of EUFS</filename>                         |  |
|                       | "EUFS:/datatx/ <filename>"</filename>                                                                        | Delete a specified file <filename> in datatx of EUFS</filename>                                |  |
| <err></err>           | Integer type. Error code. See                                                                                | Chapter 4 for possible <err> values.</err>                                                     |  |
|                       |                                                                                                    |                                                                                                |  |

#### Example

AT+QFDEL="\*" OK

AT+QFDEL="Test1.txt" OK

#### 2.2.4. AT+QFUPL Upload a File

This command uploads a file to the storage. If any file in the storage has the same name with the file uploaded, an error is reported.

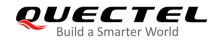

After the Write Command is executed and **CONNECT** is returned, the module switches to data mode. When the uploaded data reaches **<file\_size>**, or there is no any data inputted when **<timeout>** reaches, the module exits from data mode automatically. During data transmission, you can use **+++** or MAIN\_DTR to make the module exit from data mode, and more details are provided in **Chapter 1.2**.

| AT+QFUPL Upload a File                                                                                                    |                                                                                                    |
|----------------------------------------------------------------------------------------------------|----------------------------------------------------------------------------------------------------|
| Test Command<br>AT+QFUPL=?                                                                                                  | Response<br>+QFUPL: <filename>[,(1-<freesize>)[,(range of supported<br/><timeout>s)[,(list of supported <ackmode>s)]]]<br/>OK</ackmode></timeout></freesize></filename>                                                                                                    |
| Write Command<br>AT+QFUPL= <filename>[,<file_size>[,<br/><timeout>[,<ackmode>]]]</ackmode></timeout></file_size></filename> | Response<br><b>CONNECT</b><br>TA switches to the data mode (transparent access mode), and<br>the binary data of file can be inputted. When the total size of<br>the inputted data reaches <file_size> (unit: byte), TA will<br/>return to command mode and reply the following codes:<br/>+QFUPL: <upload_size>,<checksum><br/>OK</checksum></upload_size></file_size> |
| Characteristics                                                                                                    | If there is any error:<br>+CME ERROR: <err></err>                                                                                                    |

#### Parameter

| <freesize></freesize>       | Integer type. The free space size of <name_pattern>. See AT+QFLDS for more</name_pattern> |
|-----------------------------|-------------------------------------------------------------------------------------------|
|                             | details of <b><name_pattern></name_pattern></b> .                                         |
| <filename></filename>       | String type. Name of the file to be uploaded. The maximum length is 80 bytes.             |
|                             | " <filename>" Upload the file to UFS</filename>                                           |
|                             | "UFS: <filename>" Upload the file to UFS</filename>                                       |
|                             | "EUFS: <b><filename></filename></b> " Upload the file to <i>ufs</i> directory of EUFS     |
|                             | "EUFS:/ufs/ <filename>" Upload the file to ufs directory of EUFS</filename>               |
|                             | "EUFS:/datatx/ <filename>" Upload the file to <i>datatx</i> directory of EUFS</filename>  |
| <file_size></file_size>     | Integer type. The file size expected to be uploaded. Default value: 10240. Unit: byte.    |
|                             | The maximum length is not greater than <freesize>.</freesize>                             |
| <upload_size></upload_size> | Integer type. The actual size of the uploaded data. Unit: byte.                           |
| <timeout></timeout>         | Integer type. The time waiting for data to be inputted to USB/UART. Range: 1-65535.       |
|                             | Default value: 5. Unit: s.                                                                |
| <ackmode></ackmode>         | Integer type. Whether to use ACK mode.                                                    |
|                             | 0 Turn off the ACK mode by default.                                                       |
|                             | 1 Turn on the ACK mode.                                                                   |

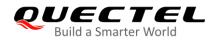

<checksum> Integer type. The checksum of the uploaded data.<

#### NOTES

- 1. It is strongly recommended to use DOS 8.3 file name format for *<filename>*.
- 2. **<checksum>** is a 16-bit checksum based on bitwise XOR.

If the number of the characters is odd, set the last character as the high 8 bit, and the low 8 bit as 0, and then use an XOR operator to calculate the checksum. +++ sequence will make TA end the command and switch to command mode. However, the data previously uploaded will be preserved in the file.

- 3. When executing the command, the data must be entered after **CONNECT** is returned.
- 4. The ACK mode is provided to avoid the loss of data when uploading a large file, in case hardware flow control does not work. The ACK mode works as follows:
  - 1) Run **AT+QFUPL=<filename>,<file\_size>,<timeout>,1** to enable the ACK mode.
  - 2) The module outputs **CONNECT**.
  - 3) MCU sends 1K bytes data, and then BG95 series, BG77 and BG600L-M3 modules will respond with an **A**.
  - 4) MCU receives this **A** and then sends the next 1K bytes data;
  - 5) Repeat step 3) and 4) until the transfer is completed.

#### 2.2.5. AT+QFDWL Download a File

This command downloads a specified file from the storage.

| AT+QFDWL Download a File        |                                                                |
|---------------------------------|----------------------------------------------------------------|
| Test Command                    | Response                                                       |
| AT+QFDWL=?                      | +QFDWL: <filename></filename>                                  |
|                                 |                                                                |
|                                 | OK                                                             |
| Write Command                   | Response                                                       |
| AT+QFDWL= <filename></filename> | CONNECT                                                        |
|                                 | TA switches to data mode, and the binary data of the file will |
|                                 | be outputted. When the file is read over, TA will return to    |
|                                 | command mode and reply the following codes:                    |
|                                 | +QFDWL: <download_size>,<checksum></checksum></download_size>  |
|                                 |                                                                |
|                                 | OK                                                             |
|                                 | If there is any error:                                         |
|                                 | +CME ERROR: <err></err>                                        |
| Characteristics                 | /                                                              |

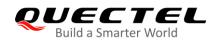

| <filename></filename>           | String type. Name of the file to be downloaded. The maximum length is 80 bytes. |                                                          |
|---------------------------------|---------------------------------------------------------------------------------|----------------------------------------------------------|
|                                 | " <filename>"</filename>                                                        | Download the file from UFS                               |
|                                 | "UFS: <b><filename></filename></b> "                                            | Download the file from UFS                               |
|                                 | "EUFS: <filename>"</filename>                                                   | Download the file from ufs directory of EUFS             |
|                                 | "EUFS:/ufs/ <filename>"</filename>                                              | Download the file from ufs directory of EUFS             |
|                                 | "EUFS:/datatx/ <filename></filename>                                            | " Download the file from <i>datatx</i> directory of EUFS |
| <download_size></download_size> | Integer type. The size of th                                                    | e downloaded data. Unit: byte.                           |
| <checksum></checksum>           | Integer type. The checksur                                                      | n of the downloaded data.                                |
| <err></err>                     | Integer type. Error code. S                                                     | ee <i>Chapter 4</i> for possible <err> values.</err>     |

#### NOTES

1. +++ sequence causes TA to end the command and switches to command mode.

2. **<checksum>** is a 16-bit checksum based on bitwise XOR.

#### 2.2.6. AT+QFOPEN Open a File

This command opens a file and gets the file handle to be used in commands such as AT+QFREAD, AT+QFWRITE, AT+QFSEEK, AT+QFPOSITION, AT+QFTUCAT and AT+QFCLOSE.

| AT+QFOPEN Open a File                                             |                                                                                                    |
|-------------------------------------------------------------------|----------------------------------------------------------------------------------------------------|
| Test Command AT+QFOPEN=?                                          | Response<br>+QFOPEN: <filename>[,(range of supported <mode>s)]<br/>OK</mode></filename>                                                                                       |
| Read Command<br>AT+QFOPEN?                                        | Response<br>+QFOPEN: <filename>,<filehandle>,<mode><br/>[+QFOPEN: <filename>,<filehandle>,<mode><br/>[]]<br/>OK</mode></filehandle></filename></mode></filehandle></filename> |
| Write Command<br>AT+QFOPEN= <filename>[,<mode>]</mode></filename> | Response<br>+QFOPEN: <filehandle><br/>OK<br/>If there is any error:<br/>+CME ERROR: <err></err></filehandle>                                                                  |
| Characteristics                                                   | /                                                                                                    |

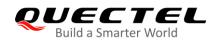

| <filename></filename>     | String type. Name of the file to be opened. The maximum length is 80 bytes.                       |
|---------------------------|---------------------------------------------------------------------------------------------------|
|                           | " <filename>" Open the file in UFS</filename>                                                     |
|                           | "UFS: <filename>" Open the file in UFS</filename>                                                 |
|                           | "EUFS: <b><filename></filename></b> " Open the file of <i>ufs</i> directory of EUFS.              |
|                           | "EUFS:/ufs/ <filename>" Open the file of ufs directory of EUFS</filename>                         |
|                           | "EUFS:/datatx/ <filename>" Open the file of <i>datatx</i> directory of EUFS</filename>            |
| <filehandle></filehandle> | Integer type. The handle of the file to be operated.                                              |
| <mode></mode>             | Integer type. The open mode of the file.                                                          |
|                           | <u>0</u> If the file does not exist, it is created. If the file exists, it is opened directly. In |
|                           | any case, the file can be read and written.                                                       |
|                           | 1 If the file does not exist, it is created. If the file exists, it is overwritten. In any        |
|                           | case, the file can be read and written.                                                           |
|                           | 2 If the file exists, it is opened directly and is read only. If the file does not exist,         |
|                           | an error is returned.                                                                             |
|                           | 3 If the file does not exist, it is created. If the file exists, write data to the file. In       |
|                           | any case, the file can be read and written.                                                       |
| <err></err>               | Integer type. Error code. See <i>Chapter 4</i> for possible <err> values.</err>                   |

NOTE

<filehandle> starts form 0 in UFS and starts from 20000 in EUFS.

#### 2.2.7. AT+QFREAD Read a File

This command reads the data of a file which is specified by the file handle. The data starts from the current position of the file pointer which belongs to the file handle.

| AT+QFREAD Read a File                                    |                                                                                                    |
|----------------------------------------------------------|----------------------------------------------------------------------------------------------------|
| Test Command AT+QFREAD=?                                 | Response<br>+QFREAD: <filehandle>[,<length>]</length></filehandle>                                                                    |
|                                                          | OK                                                                                                    |
| Write Command                                            | Response                                                                                                    |
| AT+QFREAD= <filehandle>[,<length>]</length></filehandle> | CONNECT <read_length></read_length>                                                                                                   |
|                                                          | TA switches to data mode. When the total size of the data                                                                             |
|                                                          | reaches <b><length></length></b> (unit: byte), TA will return to command mode, display the result and then reply the following codes: |
|                                                          | OK                                                                                                    |
|                                                          |                                                                                                    |
|                                                          | If there is any error:                                                                                                    |

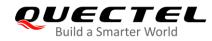

|                 | +CME ERROR: <err></err> |
|-----------------|-------------------------|
| Characteristics | /                       |

| <filehandle></filehandle>   | Integer type. The handle of the file to be operated.                                    |
|-----------------------------|-----------------------------------------------------------------------------------------|
| <length></length>           | Integer type. The length of the file to be read out and the default is the file length. |
|                             | Unit: byte.                                                                             |
| <read_length></read_length> | Integer type. The actual read length. Unit: byte.                                       |
| <err></err>                 | Integer type. Error code. See <i>Chapter 4</i> for possible <err> values.</err>         |

#### 2.2.8. AT+QFWRITE Write a File

This command writes data into a file. The data starts from the current position of the file pointer which belongs to the file handle.

| AT+QFWRITE Write a File                                  |                                                                               |
|----------------------------------------------------------|-------------------------------------------------------------------------------|
| Test Command                                             | Response                                                                      |
| AT+QFWRITE=?                                             | +QFWRITE: <filehandle>[,<length>[,<timeout>]]</timeout></length></filehandle> |
|                                                          |                                                                               |
|                                                          | OK                                                                            |
| Write Command                                            | Response                                                                      |
| AT+QFWRITE= <filehandle>[,<length></length></filehandle> | CONNECT                                                                       |
| [, <timeout>]]</timeout>                                 | TA switches to data mode. When the total size of the written                  |
|                                                          | data reaches <length> (unit: byte) or the time reaches</length>               |
|                                                          | <timeout>, TA will return to command mode and reply the</timeout>             |
|                                                          | following codes:                                                              |
|                                                          | +QFWRITE: <written_length>,<total_length></total_length></written_length>     |
|                                                          |                                                                               |
|                                                          | ОК                                                                            |
|                                                          |                                                                               |
|                                                          | If there is any error:                                                        |
|                                                          | +CME ERROR: <err></err>                                                       |
| Characteristics                                          | /                                                                             |
| Characteristics                                          | +CME ERROR: <err> /</err>                                                     |

#### Parameter

| <filehandle></filehandle> | Integer type. The handle of the file to be operated.                          |  |
|---------------------------|-------------------------------------------------------------------------------|--|
| <length></length>         | Integer type. The length of the file to be written. The maximum value of this |  |
|                           | parameter is determined by <freesize> of AT+QFUPL.</freesize>                 |  |

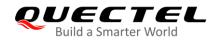

|                                   | Default value: 10240. Unit: byte.                                              |
|-----------------------------------|--------------------------------------------------------------------------------|
| <timeout></timeout>               | Integer type. The time waiting for data to be inputted to USB/UART. Range: 1 - |
|                                   | 65535. Default value: 5. Unit: s.                                              |
| <written_length></written_length> | Integer type. The actual written length. Unit: byte.                           |
| <total_length></total_length>     | Integer type. The total length of the file. Unit: byte.                        |
| <err></err>                       | Integer type. Error code. See Chapter 4 for possible <err> values.</err>       |

#### 2.2.9. AT+QFSEEK Set File Pointer to a Position

This command sets a file pointer to a specified position. This will decide the starting position of commands such as **AT+QFREAD**, **AT+QFWRITE**, **AT+QFPOSITION** and **AT+QFTUCAT**.

| AT+QFSEEK Set File Pointer to a Position                                   |                                                                              |
|----------------------------------------------------------------------------|------------------------------------------------------------------------------|
| Test Command                                                               | Response                                                                     |
| AT+QFSEEK=?                                                                | +QFSEEK: <filehandle>,<offset>[,<position>]</position></offset></filehandle> |
|                                                                            | ОК                                                                           |
| Write Command                                                              | Response                                                                     |
| AT+QFSEEK= <filehandle>,<offset>[,&lt; position&gt;]</offset></filehandle> | ок                                                                           |
|                                                                            | If there is any error:                                                       |
|                                                                            | +CME ERROR: <err></err>                                                      |
| Characteristics                                                            | /                                                                            |

#### Parameter

| <err></err>               | Integer type. Error code. See <i>Chapter 4</i> for possible <err> values.</err> |  |
|---------------------------|---------------------------------------------------------------------------------|--|
|                           | 2 The end of the file.                                                          |  |
|                           | 1 The current position of the pointer.                                          |  |
|                           | <u>0</u> The beginning of the file.                                             |  |
| <position></position>     | Integer type. Pointer movement mode.                                            |  |
| <offset></offset>         | Integer type. The number of bytes of the file pointer movement.                 |  |
| <filehandle></filehandle> | Integer type. The handle of the file to be operated.                            |  |

#### NOTES

- 1. If **<position>=**0 and **<offset>** exceeds the file size, the command returns **ERROR**.
- 2. If **<position>**=1 and the total size of **<offset>** and the current position of the pointer exceed the file size, the command returns **ERROR**.
- 3. If **<position>**=2, the handle moves forth.

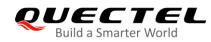

#### 2.2.10. AT+QFPOSITION Get the Offset of a File Pointer

This command gets the offset of a file pointer from the beginning of the file.

| AT+QFPOSITION Get the Offset of a File Pointer |                                        |
|------------------------------------------------|----------------------------------------|
| Test Command                                   | Response                               |
| AT+QFPOSITION=?                                | +QFPOSITION: <filehandle></filehandle> |
|                                                | ОК                                     |
| Write Command                                  | Response                               |
| AT+QFPOSITION= <filehandle></filehandle>       | +QFPOSITION: <offset></offset>         |
|                                                |                                        |
|                                                | OK                                     |
|                                                | If there is any error:                 |
|                                                | +CME ERROR: <err></err>                |
| Characteristics                                | /                                      |

#### Parameter

| <filehandle></filehandle> | Integer type. The handle of the file to be operated.                            |
|---------------------------|---------------------------------------------------------------------------------|
| <offset></offset>         | Integer type. The offset from the beginning of the file.                        |
| <err></err>               | Integer type. Error code. See <i>Chapter 4</i> for possible <err> values.</err> |

#### 2.2.11. AT+QFTUCAT Truncate a File from the File Pointer

This command truncates all the data behind the position that the file pointer indicates.

| AT+QFTUCAT Truncate a File from the File Pointer |                                     |
|--------------------------------------------------|-------------------------------------|
| Test Command                                     | Response                            |
| AT+QFTUCAT=?                                     | +QFTUCAT: <filehandle></filehandle> |
|                                                  | ОК                                  |
| Write Command                                    | Response                            |
| AT+QFTUCAT= <filehandle></filehandle>            | ОК                                  |
|                                                  | If there is any error:              |
|                                                  | +CME ERROR: <err></err>             |
| Characteristics                                  | /                                   |

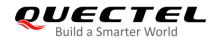

| <filehandle></filehandle> | Integer type. The handle of the file to be operated.                            |
|---------------------------|---------------------------------------------------------------------------------|
| <err></err>               | Integer type. Error code. See <i>Chapter 4</i> for possible <err> values.</err> |

#### 2.2.12. AT+QFCLOSE Close a File

This command closes a file and ends all the operation to the file. After that, the file handle is released and should not be used again, unless open the file again with **AT+QFOPEN**.

| AT+QFCLOSE Close a File               |                                     |
|---------------------------------------|-------------------------------------|
| Test Command                          | Response                            |
| AT+QFCLOSE=?                          | +QFCLOSE: <filehandle></filehandle> |
|                                       | OK                                  |
| Write Command                         | Response                            |
| AT+QFCLOSE= <filehandle></filehandle> | ОК                                  |
|                                       | If there is any error               |
|                                       | +CME ERROR: <err></err>             |
| Characteristics                       | /                                   |

#### Parameter

| <filehandle></filehandle> | Integer type. The handle of the file to be operated.                            |
|---------------------------|---------------------------------------------------------------------------------|
| <err></err>               | Integer type. Error code. See <i>Chapter 4</i> for possible <err> values.</err> |

#### 2.2.13. AT+QFCRC Calculate the CRC of a Specified UFS File

This command calculates the CRC16, CRC16\_CCITT and CRC32 checksum of a specified UFS file.

| AT+QFCRC Calculate the CRC of a Specified UFS File |                                                                     |
|----------------------------------------------------|---------------------------------------------------------------------|
| Test Command                                       | Response                                                            |
| AT+QFCRC=?                                         | +QFCRC: <filename></filename>                                       |
|                                                    | ОК                                                                  |
| Write Command                                      | Response                                                            |
| AT+QFCRC= <filename></filename>                    | When the specified file exists, the command returns 32 bits         |
|                                                    | CRC, 16 bits CRC CCITT and 16 bits CRC values:                      |
|                                                    | +QFCRC: <crc32>,<crc16>,<crc16_ccitt></crc16_ccitt></crc16></crc32> |
|                                                    |                                                                     |
|                                                    | ОК                                                                  |

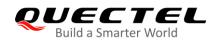

|                 | When the file exists but has no byte:<br>+QFCRC: 0,0,0 |
|-----------------|--------------------------------------------------------|
|                 | If there is any error:<br>+CME ERROR: <err></err>      |
| Characteristics | /                                                      |

| <filename></filename>       | String type. The input format is "UFS:filename" where "UFS:" can be omitted.    |  |
|-----------------------------|---------------------------------------------------------------------------------|--|
| <crc32></crc32>             | The 32 bits CRC value.                                                          |  |
| <crc16></crc16>             | The 16 bits CRC value.                                                          |  |
| <crc16_ccitt></crc16_ccitt> | The 16 bits CRC CCITT value.                                                    |  |
| <err></err>                 | Integer type. Error code. See <i>Chapter 4</i> for possible <err> values.</err> |  |
| <crc16_ccitt></crc16_ccitt> | The 16 bits CRC CCITT value.                                                    |  |

NOTE

This command is applicable to UFS files only.

#### 2.2.14. AT+QFCPY Make a Copy of a Specified File

This command copies the whole content of a source file to a destination file.

- When the destination file has already existed, the command will return an **ERROR** unless <enable>=1.
- When the destination file has the same name as the source file, the command will return an **ERROR**.
- While the remaining space of the file system is smaller than the file size to be copied, the command also will return an **ERROR**.

| AT+QFCPY Make a Copy of a Specified File                                    |                                                                           |
|-----------------------------------------------------------------------------|---------------------------------------------------------------------------|
| Test Command                                                                | Response                                                                  |
| AT+QFCPY=?                                                                  | +QFCPY: <src_file>,<dest_file>[,<enable>]</enable></dest_file></src_file> |
|                                                                             | ОК                                                                        |
| Write Command                                                               | Response                                                                  |
| AT+QFCPY= <src_file>,<dest_file>[,<enable>]</enable></dest_file></src_file> | OK                                                                        |
|                                                                             | If there is any error:                                                    |
|                                                                             | +CME ERROR: <err></err>                                                   |
| Characteristics                                                             | /                                                                         |

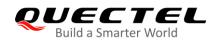

| <err></err>             | Integer type. Error code. See Chapter 4 for possible <err> values.</err>          |
|-------------------------|-----------------------------------------------------------------------------------|
|                         | 1 Enable                                                                          |
|                         | <u>0</u> Disable                                                                  |
|                         | name as the destination file.                                                     |
| <enable></enable>       | Integer type. Determine whether to overwrite the existing file which has the same |
|                         | The file name input format is "UFS:filename" where "UFS:" can be omitted.         |
| <dest_file></dest_file> | String type. The destination file name.                                           |
|                         | The input format is "UFS:filename" where "UFS:" can be omitted.                   |
| <src_file></src_file>   | String type. The source file name.                                                |

NOTE

This command is applicable to UFS files only.

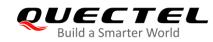

# **3** Examples

## 3.1. Upload and Download Files

3.1.1. Upload a File

#### 3.1.1.1. Non ACK Mode

| AT+QFUPL="test1.txt",10<br>CONNECT<br><input bin="" data="" file=""/><br>+QFUPL: 10,3938         | //Upload the text file "test1.txt" to UFS.                         |
|--------------------------------------------------------------------------------------------------|--------------------------------------------------------------------|
| OK<br>AT+QFUPL="EUFS:test.txt",4<br>CONNECT<br><input bin="" data="" file=""/><br>+QFUPL: 4,6a05 | //Upload the text file "test.txt" to <i>ufs</i> directory of EUFS. |

#### ΟΚ

#### 3.1.1.2. ACK Mode

The ACK mode can make the data transmission more reliable. When transmitting a large file without hardware flow control, the ACK mode is recommended to be used to prevent the data from being lost. For more details about ACK mode, please refer to **AT+QFUPL** command.

| AT+QFUPL="test.txt",3000,5,1<br>CONNECT<br><input 1024bytes="" bin="" data="" file="" of=""/> | //Upload the text file "test.txt" to UFS.                                                                           |
|-----------------------------------------------------------------------------------------------|----------------------------------------------------------------------------------------------------|
| A                                                                                             | //After receiving 1024 bytes data, the module returns <b>A</b> . And then the next 1024 bytes data can be inputted. |
| <input 1024bytes="" bin="" data="" file="" of=""/><br>A                                       |                                                                                                    |
| <input bin="" data="" file="" rest="" the=""/><br>+QFUPL: 3000,B34A                           |                                                                                                    |

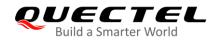

οκ

#### 3.1.2. Download a File

| AT+QFDWL="test.txt"       | //Download the text file "test.txt" from UFS.            |
|---------------------------|----------------------------------------------------------|
| CONNECT                   |                                                          |
| <output data=""></output> |                                                          |
| +QFDWL: 10,613e           | //Get the bytes of the downloaded data and the checksum. |
|                           |                                                          |

ΟΚ

# 3.2. Write and Read Files

#### 3.2.1. Write and Read a UFS File

| AT+QFOPEN="test",0<br>+QFOPEN: 0 | //Open the file to get the file handle.                           |
|----------------------------------|-------------------------------------------------------------------|
| ок                               |                                                                   |
| AT+QFWRITE=0,10                  | /Write 10 bytes to the file.                                      |
| CONNECT                          |                                                                   |
| <write data=""></write>          |                                                                   |
| +QFWRITE: 10,10                  | //The actual bytes written and the size of the file are returned. |
|                                  |                                                                   |
| ок                               |                                                                   |
| AT+QFSEEK=0,0,0                  | //Set the file pointer to the beginning of the file.              |
| ОК                               |                                                                   |
| AT+QFREAD=0,10                   | //Read 10 bytes from the file.                                    |
| CONNECT 10                       |                                                                   |
| <read data=""></read>            |                                                                   |
|                                  |                                                                   |
| ок                               |                                                                   |
| AT+QFCLOSE=0                     | //Close the file.                                                 |
| ок                               |                                                                   |

#### 3.2.2. Write and Read an EUFS File

| AT+QFLDS="EUFS"<br>+QFLDS: 1388544,2435072 | //Query the space information of EUFS. |
|--------------------------------------------|----------------------------------------|
| ОК                                         |                                        |

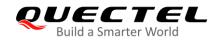

#### AT+QFOPEN="EUFS:test",0

+QFOPEN: 20000

### OK AT+QFWRITE=20000,10 CONNECT <Write Data> +QFWRITE: 10,10

//Open the file to get the file handle.

//Write 10 bytes to the file.

//Read 10 bytes from the file.

//The actual bytes written and the size of the file are returned.

//Set the file pointer to the beginning of the file.

#### ΟΚ

AT+QFSEEK=20000,0,0 OK AT+QFREAD=20000,10 CONNECT 10 <Read Data>

#### OK AT+QFCLOSE=20000 OK

//Close the file.

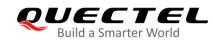

# **4** Summary of Error Codes

The error code **<err>** indicates an error related to mobile equipment or network. The details about **<err>** are described in the following table, and these error codes are only related to file operation of the modules.

#### Table 3: Summary of Error Codes

| <err></err> | Meaning                                           |
|-------------|---------------------------------------------------|
| 400         | Invalid input value                               |
| 401         | Larger than the size of the file                  |
| 402         | Read zero byte                                    |
| 403         | Drive full                                        |
| 405         | File not found                                    |
| 406         | Invalid file name                                 |
| 407         | File already existed                              |
| 409         | Fail to write the file                            |
| 410         | Fail to open the file                             |
| 411         | Fail to read the file                             |
| 413         | Reach the max number of file allowed to be opened |
| 414         | The file read-only                                |
| 416         | Invalid file descriptor                           |
| 417         | Fail to list the file                             |
| 418         | Fail to delete the file                           |
| 419         | Fail to get disk info                             |

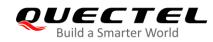

| 420 | No space            |
|-----|---------------------|
| 421 | Time out            |
| 423 | File too large      |
| 425 | Invalid parameter   |
| 426 | File already opened |

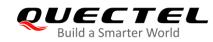

# **5** Appendix A Reference

#### **Table 4: Terms and Abbreviations**

| Abbreviation | Description                                 |
|--------------|---------------------------------------------|
| АСК          | Acknowledgement                             |
| СОМ          | Communication Port                          |
| CRC          | Cyclic Redundancy Check                     |
| DOS          | Disk Operating System                       |
| EUFS         | Extended User File Storage                  |
| ME           | Mobile Equipment                            |
| ТА           | Terminal Adapter                            |
| UART         | Universal Asynchronous Receiver/Transmitter |
| UFS          | User File Storage                           |
| USB          | Universal Serial Bus                        |
| XOR          | Exclusive OR                                |